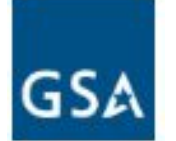

# Non-Contract Part Number ordering with GSA

- This guide will explain how to add an item to a material master.
- From there, follow your ordering procedures for placing the order.

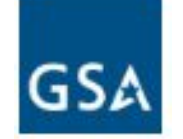

# Request Non-Standard Material where GSA is the source of supply

Perform this transaction when you need to create a material master request for a COTS non-standard material in GCSS-Army using the item catalog provided by GSA Vendors or by GSA

NOTE: All items must be approved in AESIP prior to ordering, and orders that transmit to GSA without this approval may be subject to cancellation.

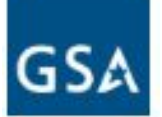

### Type Transaction Codes (T Code) **ZNONSTD** in the SAP Easy Access screen Command field and press Enter

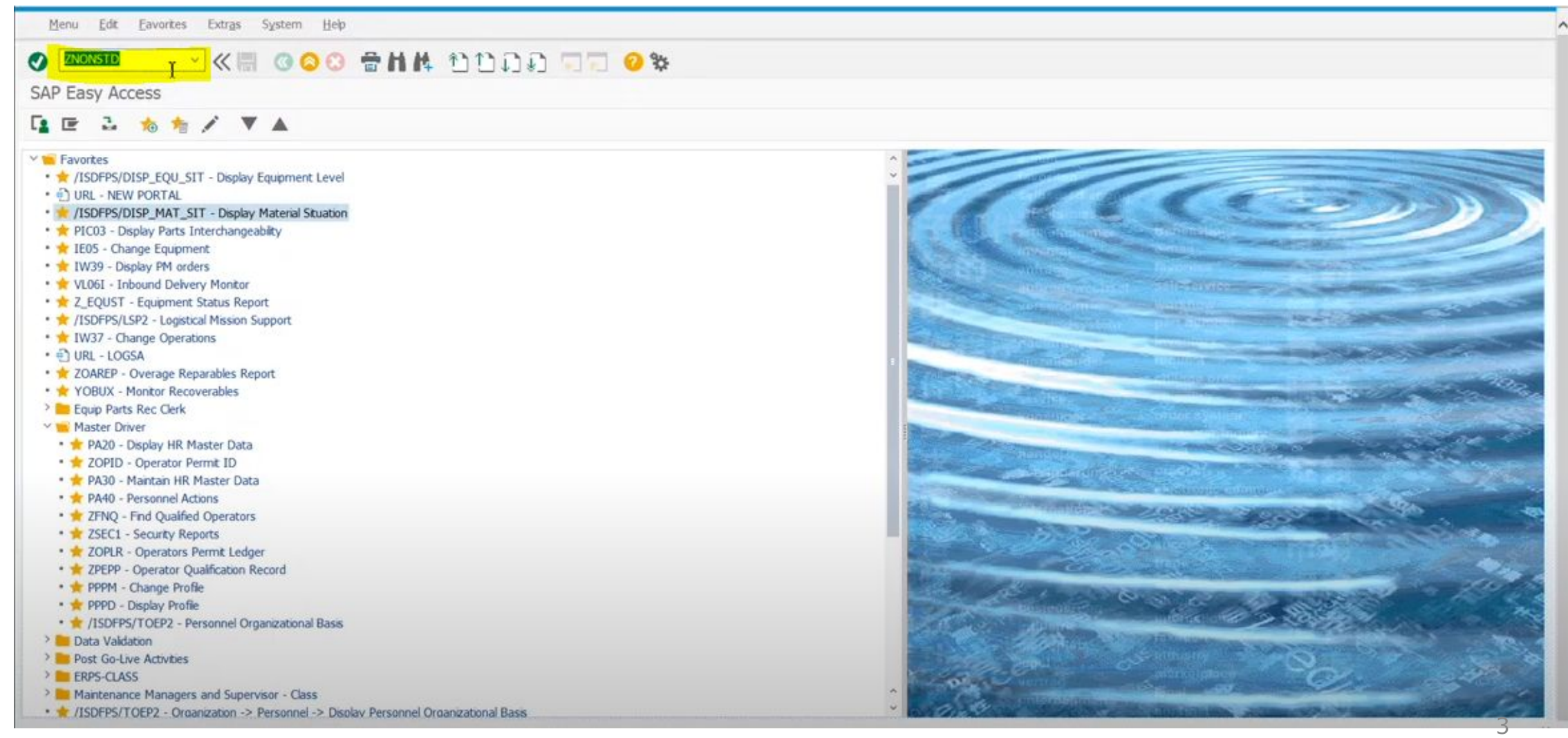

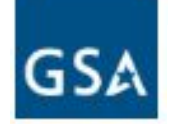

# Request Non-Standard Material where GSA is the source of supply

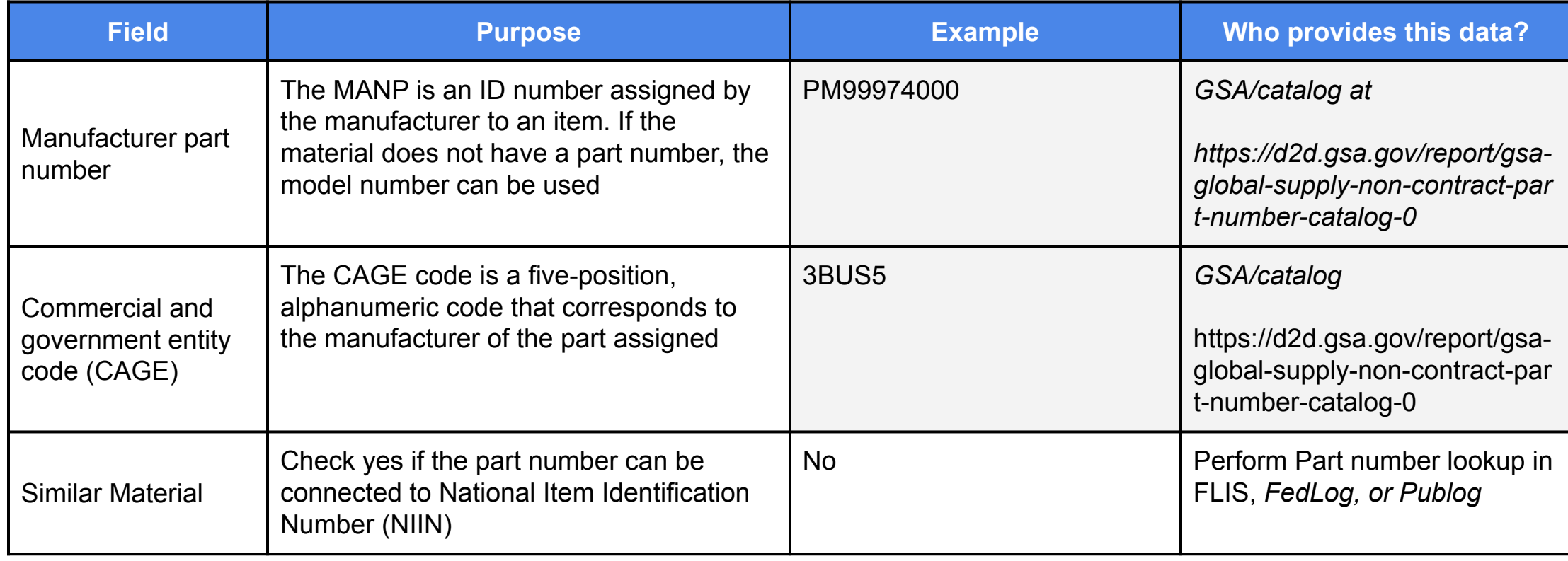

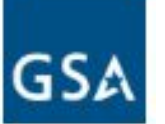

### Enter the Manufacturer Part Number (MPN) of the COTS non-standard material in the Part Number field

• Format: PM999740000

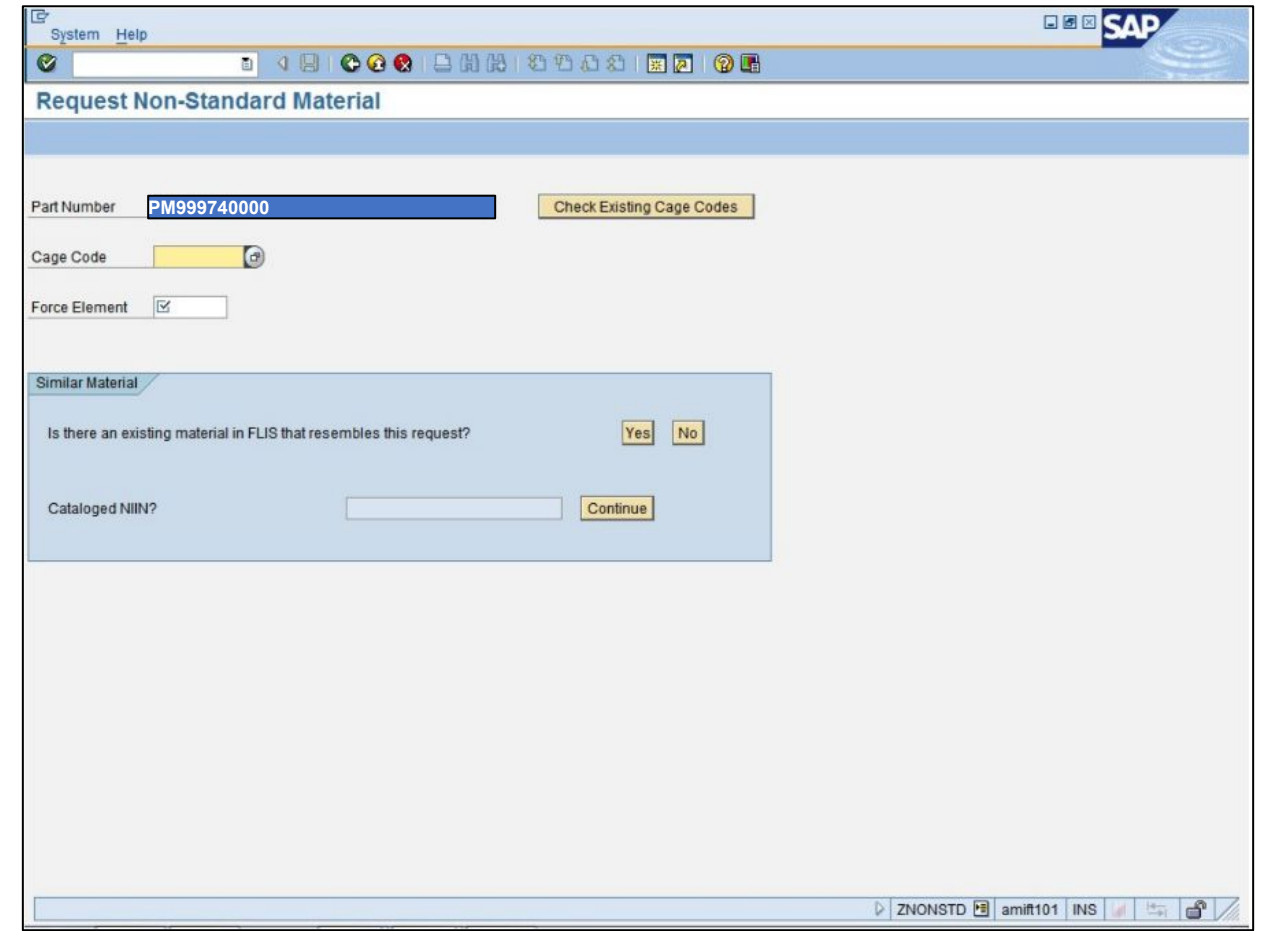

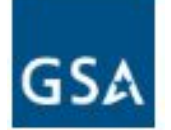

Enter the Manufacturer CAGE code of the COTS non-standard material in the Cage Code field

• Format: C\_3BUS5

If you do not know the Cage use the  $\bullet$  Cage Code **Search** 

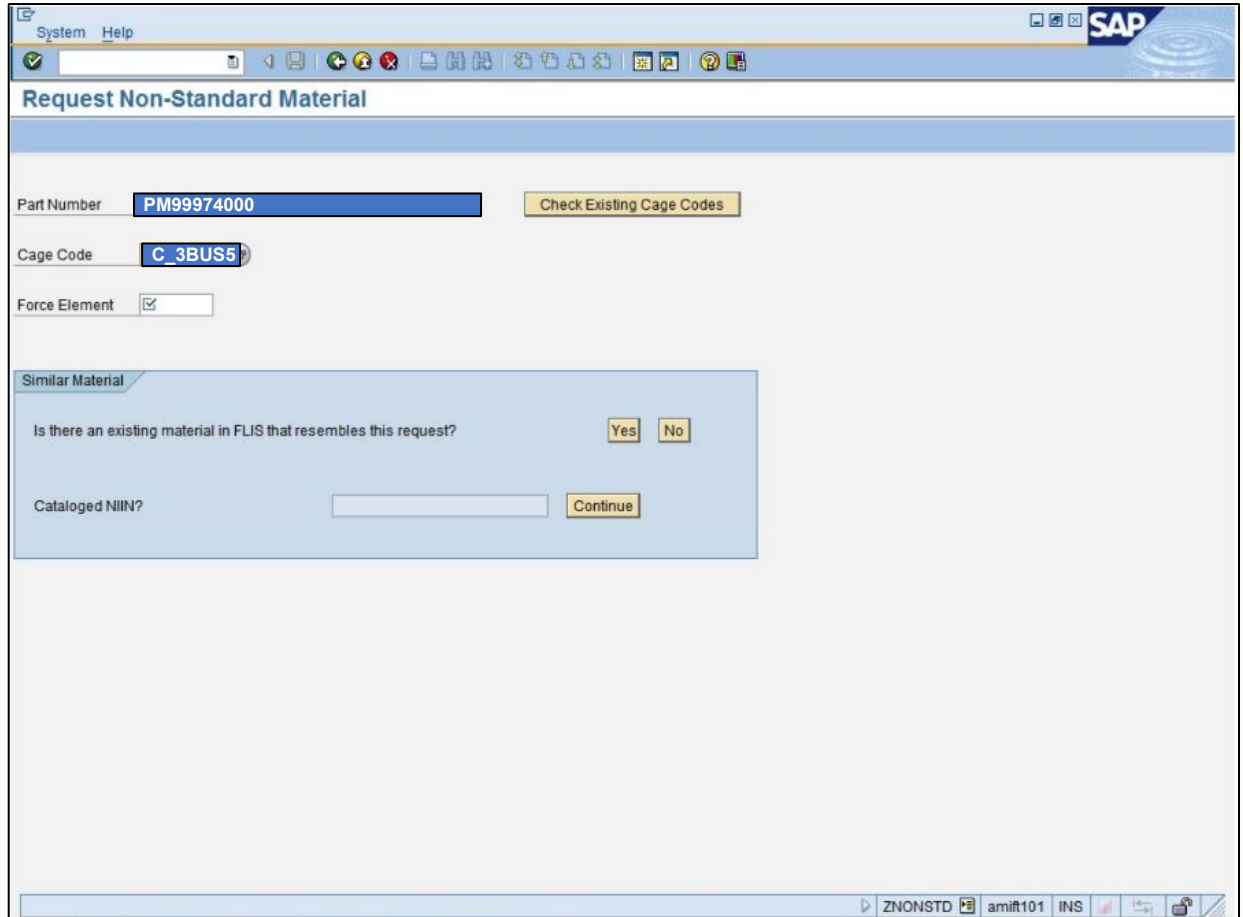

Updated 01/11/24

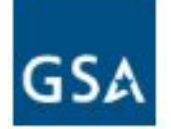

- Click the Cage Code search help button **to** search for the cage code
- Enter the name of the vendor
	- Example, NCH Corporation PARTSMASTER
- Click the Start Search button to search for the specified vendor.

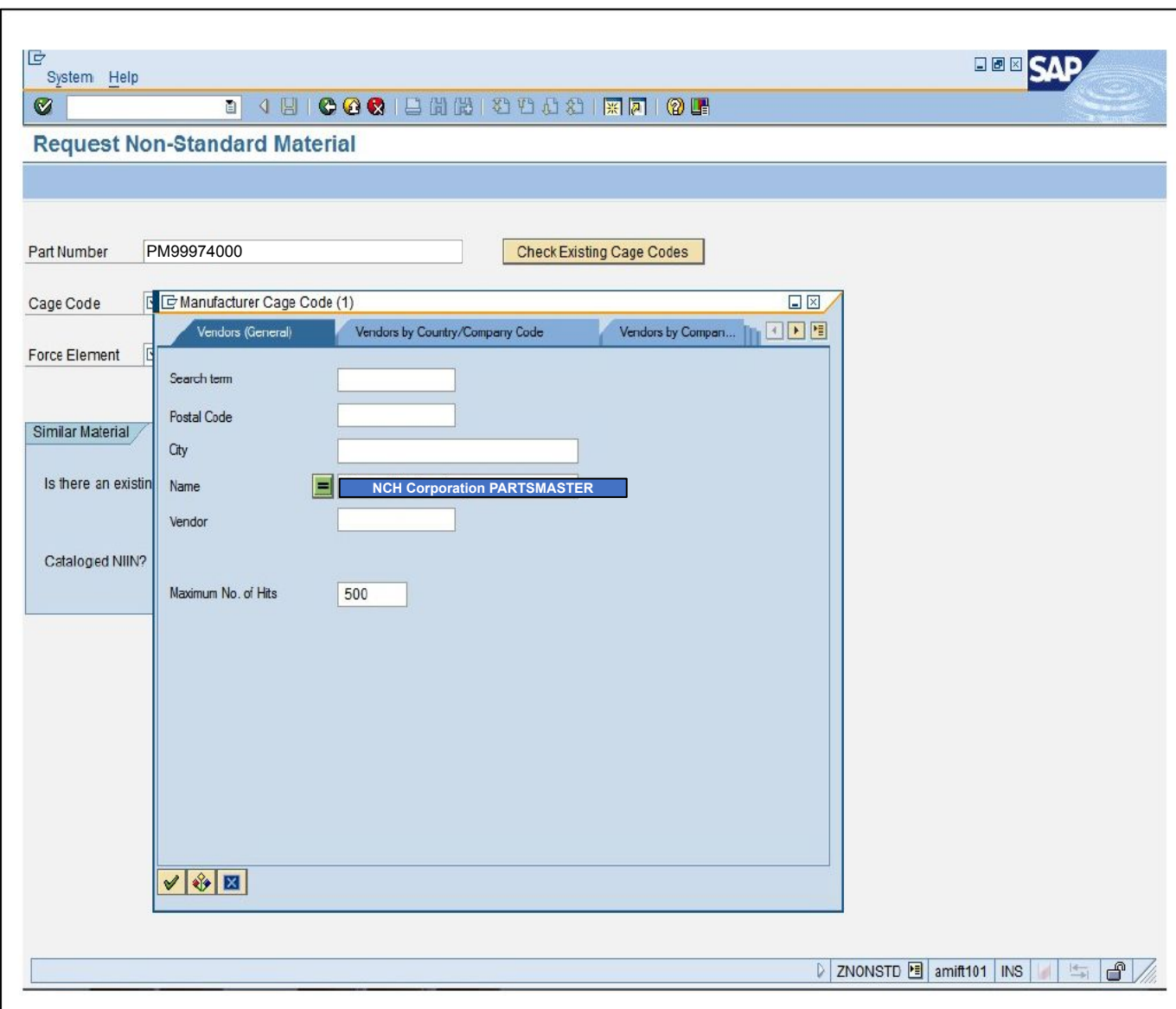

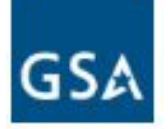

### Enter your force element number

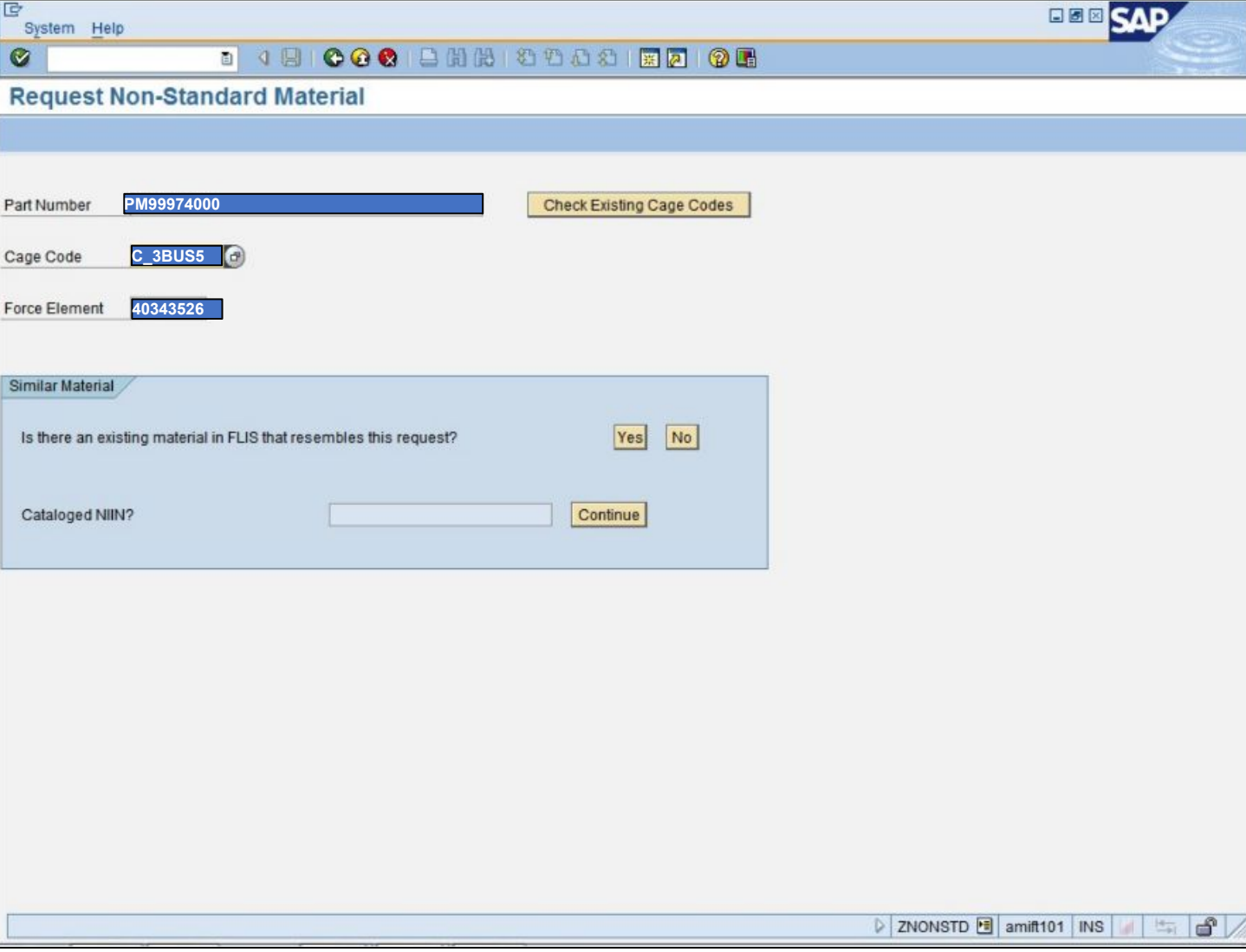

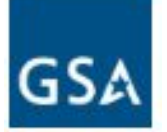

- USE Check Existing Cage Codes determine if part number (MPN) and Cage Code combination already exists
- If message received that no existing Cage Codes available check for similar material

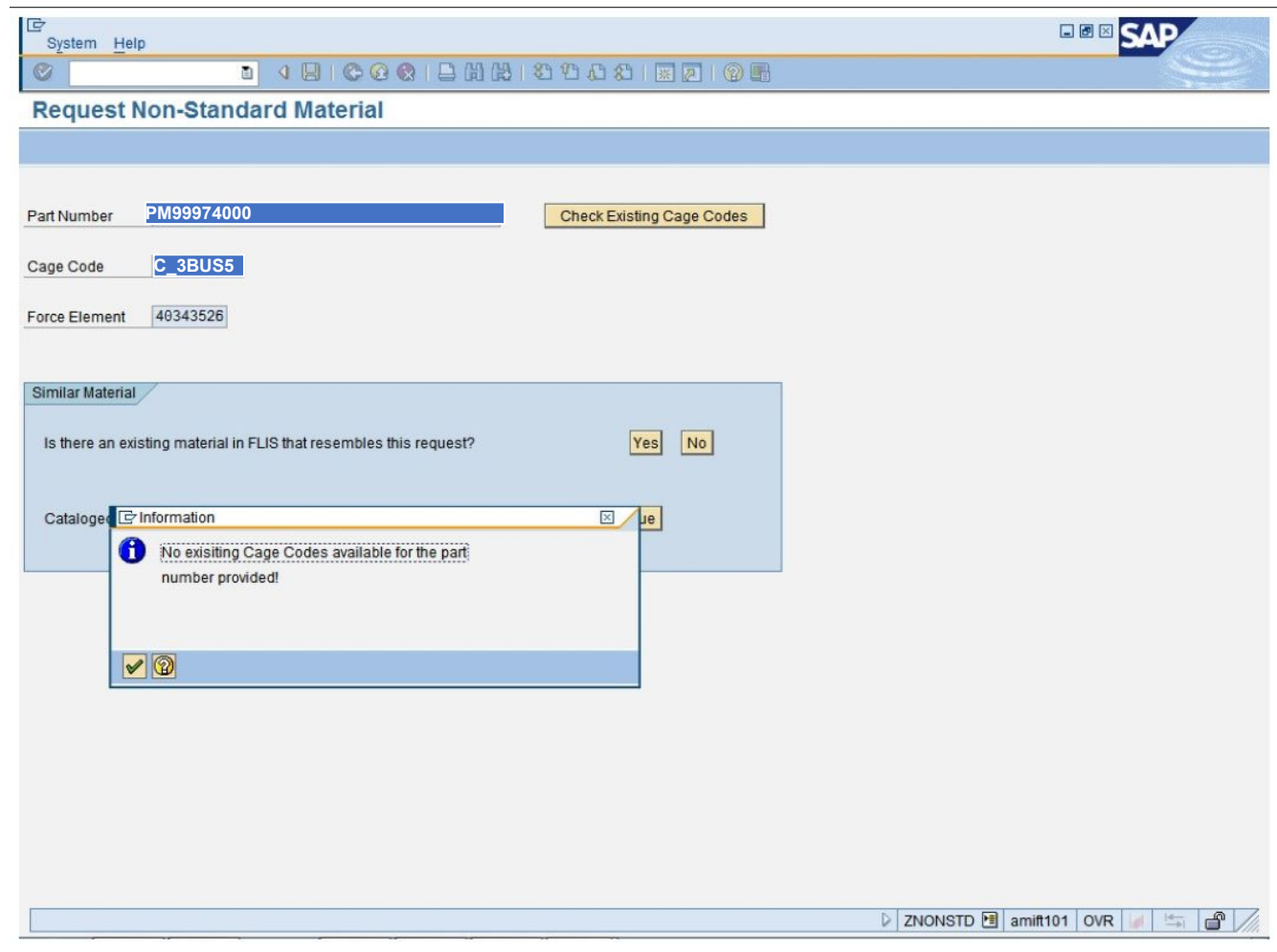

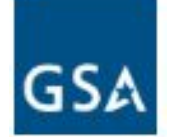

### Check FEDLOG/FLIS via PUB LOG for Similar Material cataloged as an **NSN**

### Example search if Part Number is **not** associated with NIIN

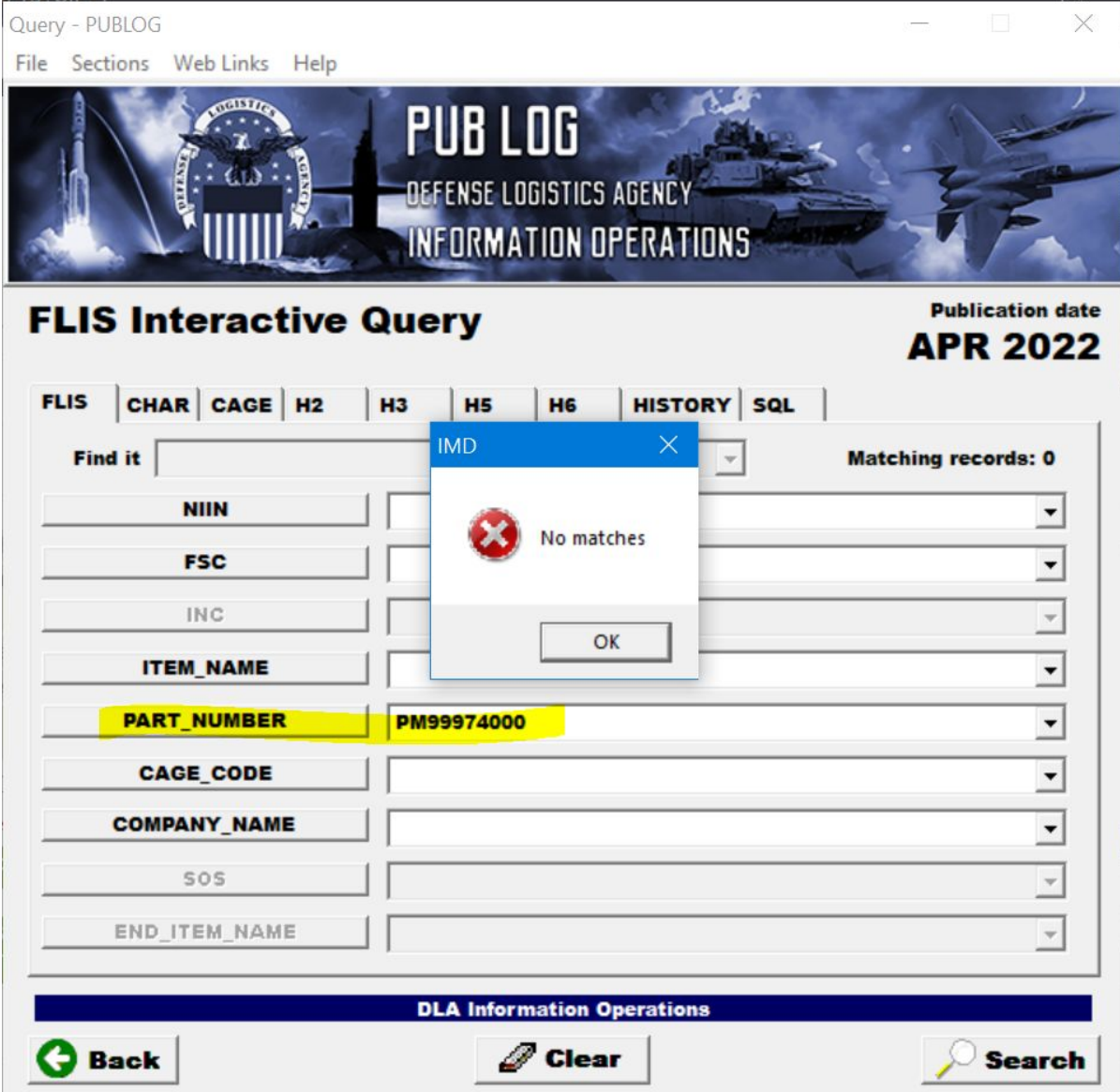

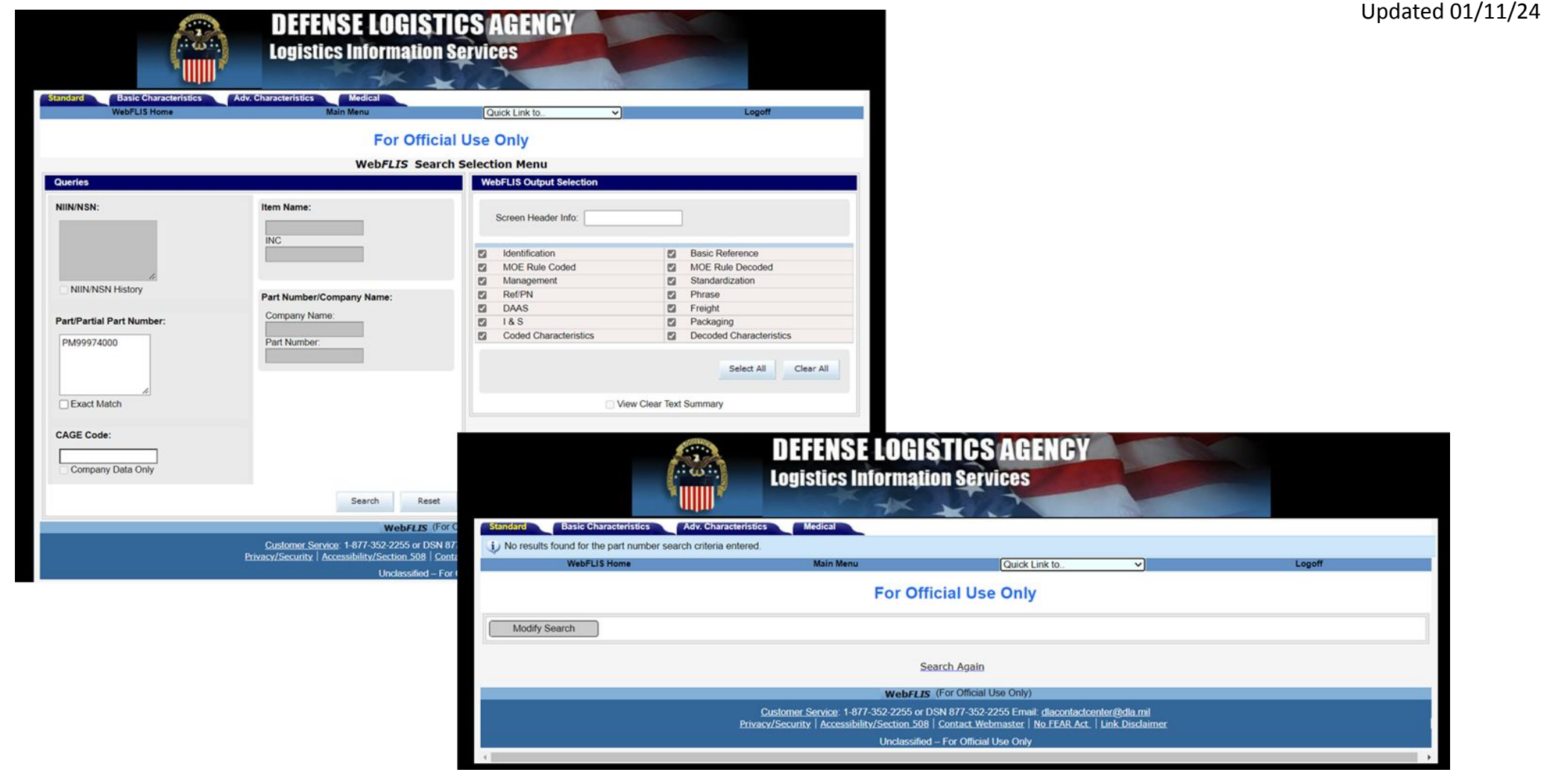

OR, Check FEDLOG/FLIS via WebFLIS for Similar Material cataloged as an NSN

Example search if Part Number is **not** associated with NIIN

GSZ

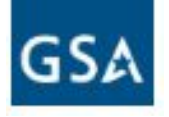

#### Enter your force element number

If the FEDLOG/FLIS part number search indicates no matches then select No to "Is there existing material in FLIS that resembles this request?"

Proceed to "Provide Non-Standard Material Details"

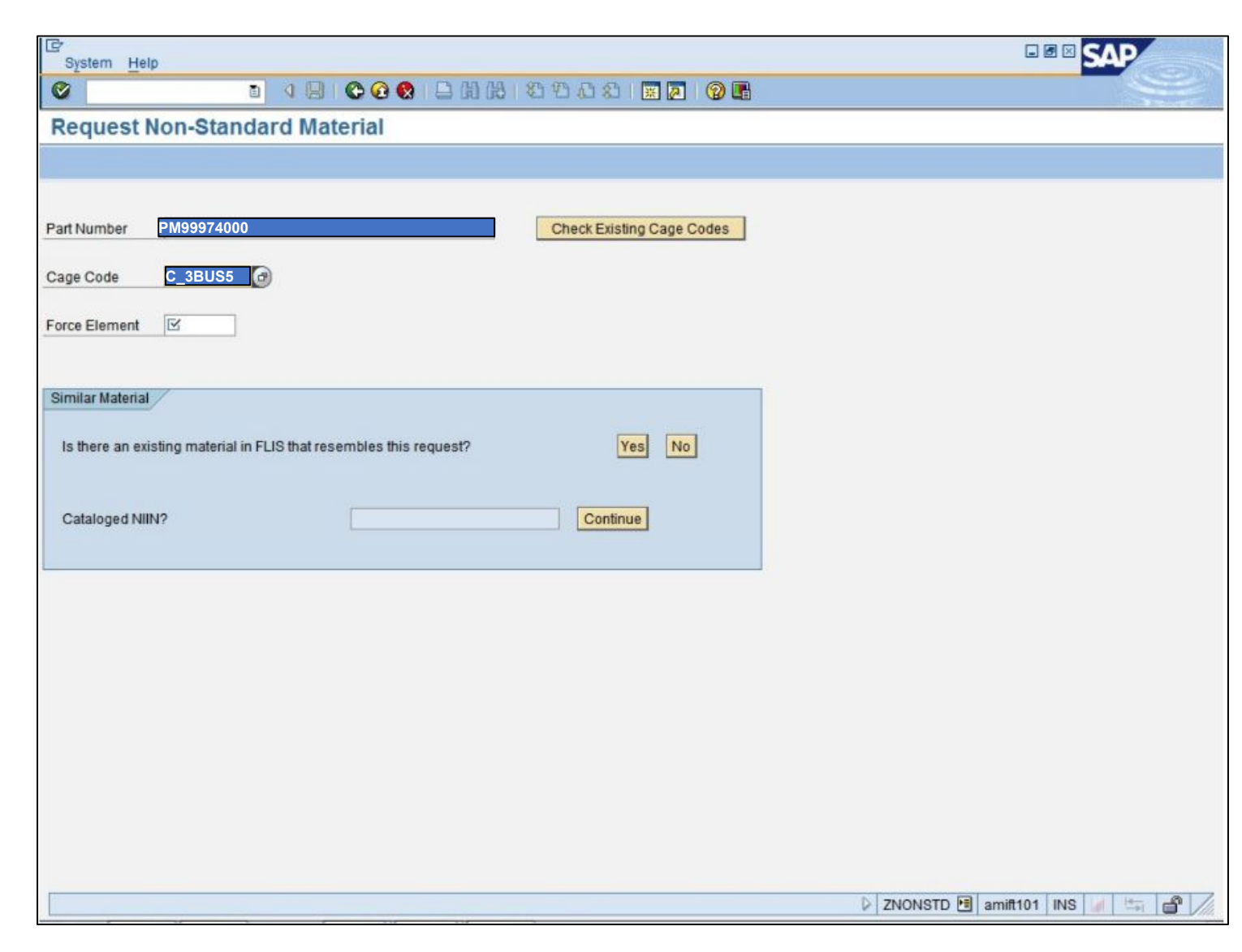

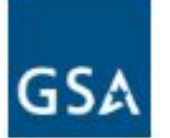

#### Provide Non-Standard Material Details where GSA is the source of supply

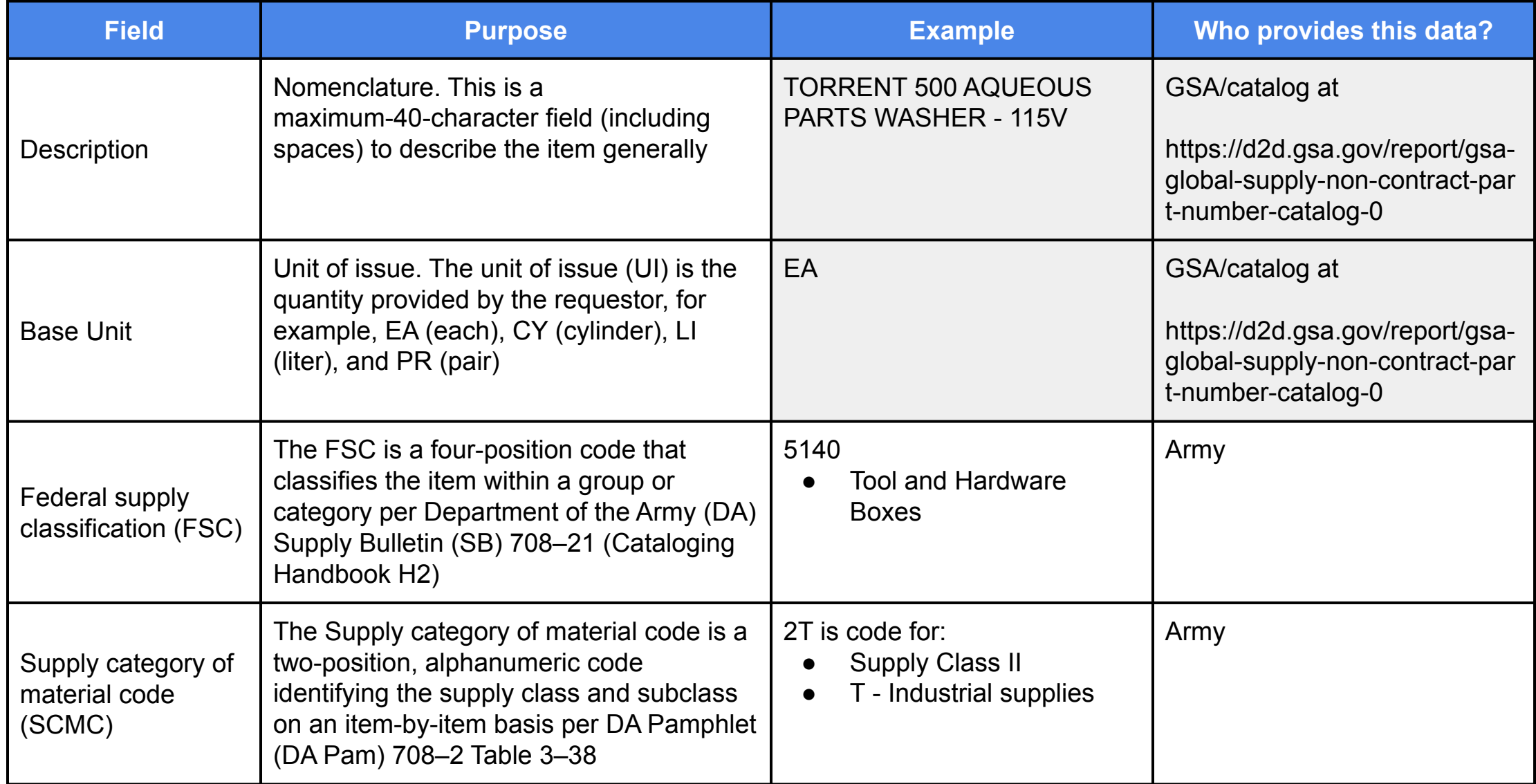

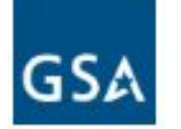

# Provide Non-Standard Material Details where GSA is the source of supply

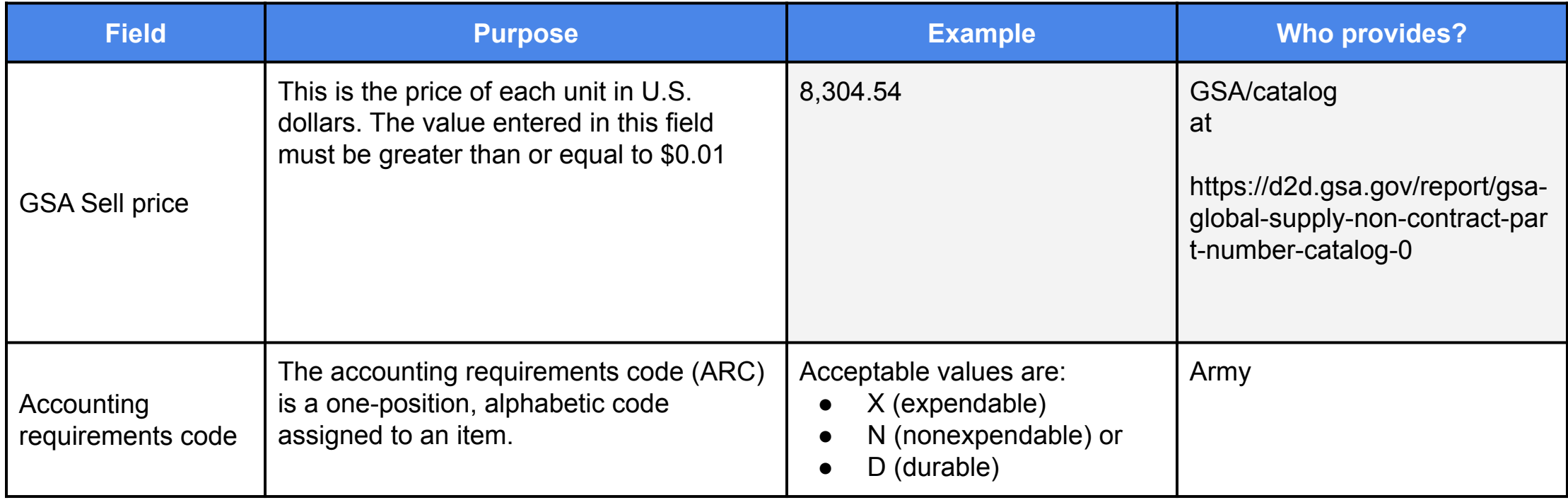

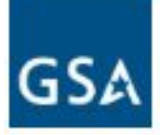

#### Click the  $\blacksquare$  Save button to save the COTS non-standard material master request IE **FINE CAD**

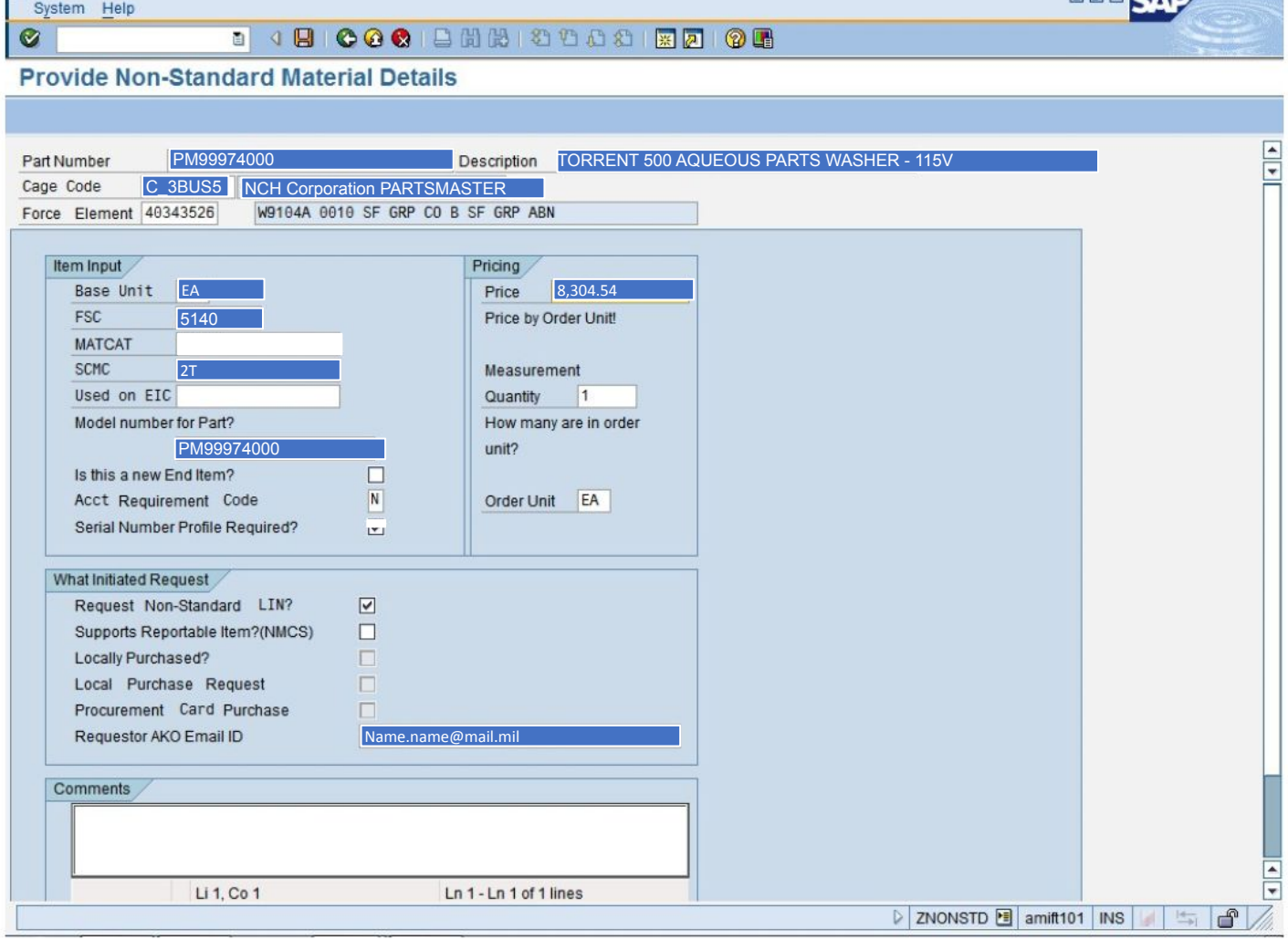

# **Reminders**

- Sub-micro vs micro+
	- Orders under \$10,000 will be competed and awarded to the low quote without further required documentation from the customer
	- Orders \$10,000 or more, customers will be required to provide Salient Characteristics and must approve of a Brand Name or Equal (BNOE; i.e, substitutes allowed) acquisition
		- Customer will be consulted to approve any substitutes before purchase is completed
- • Splitting requirements just to get under the \$10,000 threshold is **prohibited** per **[FAR 13.003\(c\)\(2\)](https://www.acquisition.gov/far/part-13#FAR_13_003)**, and your order(s) will be subject to cancellation if we find any indication or appearance of ordering activities engaging in this practice.

## **Reminders**

- Contact Information mandatory from the ordering individual
	- We must have an email address with your incoming order, particularly for orders over \$10,000
- Do not order Part Numbers (PN) when an NSN is available for the same item. GSA publishes its non-contract PN catalog list at this location:

[https://d2d.gsa.gov/report/gsa-global-supply-non-contract-part](https://d2d.gsa.gov/report/gsa-global-supply-non-contract-part-number-catalog-0)[number-catalog-0](https://d2d.gsa.gov/report/gsa-global-supply-non-contract-part-number-catalog-0)

This catalog has been scrubbed of any PNs that have a known NSN association based on available GSA acquisition data.